$K$ + Vietnam

## **Hướng dẫn Mở tài khoản mới – Khách hàng K PLUS (1) Mở Tiền gửi có kỳ hạn**

Khách hàng có tài khoản KBank và ứng dụng K PLUS Việt Nam, có thể đăng ký theo các bước sau.

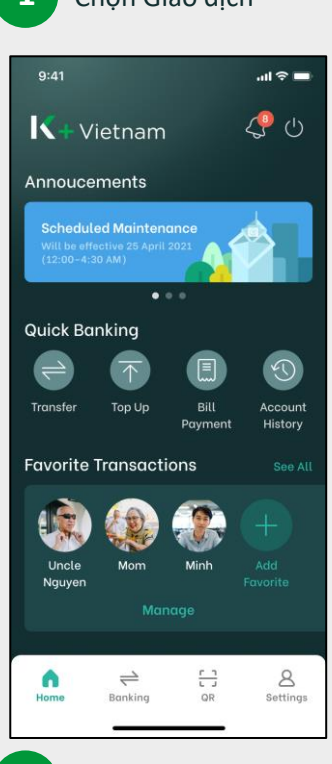

## Chọn Mở tài khoản

**4**

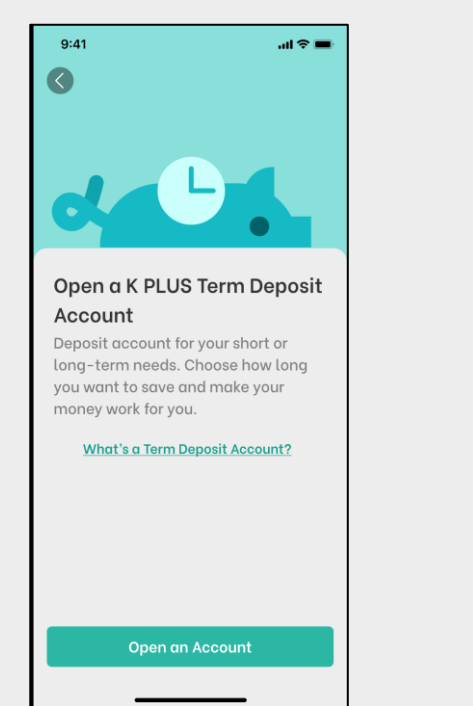

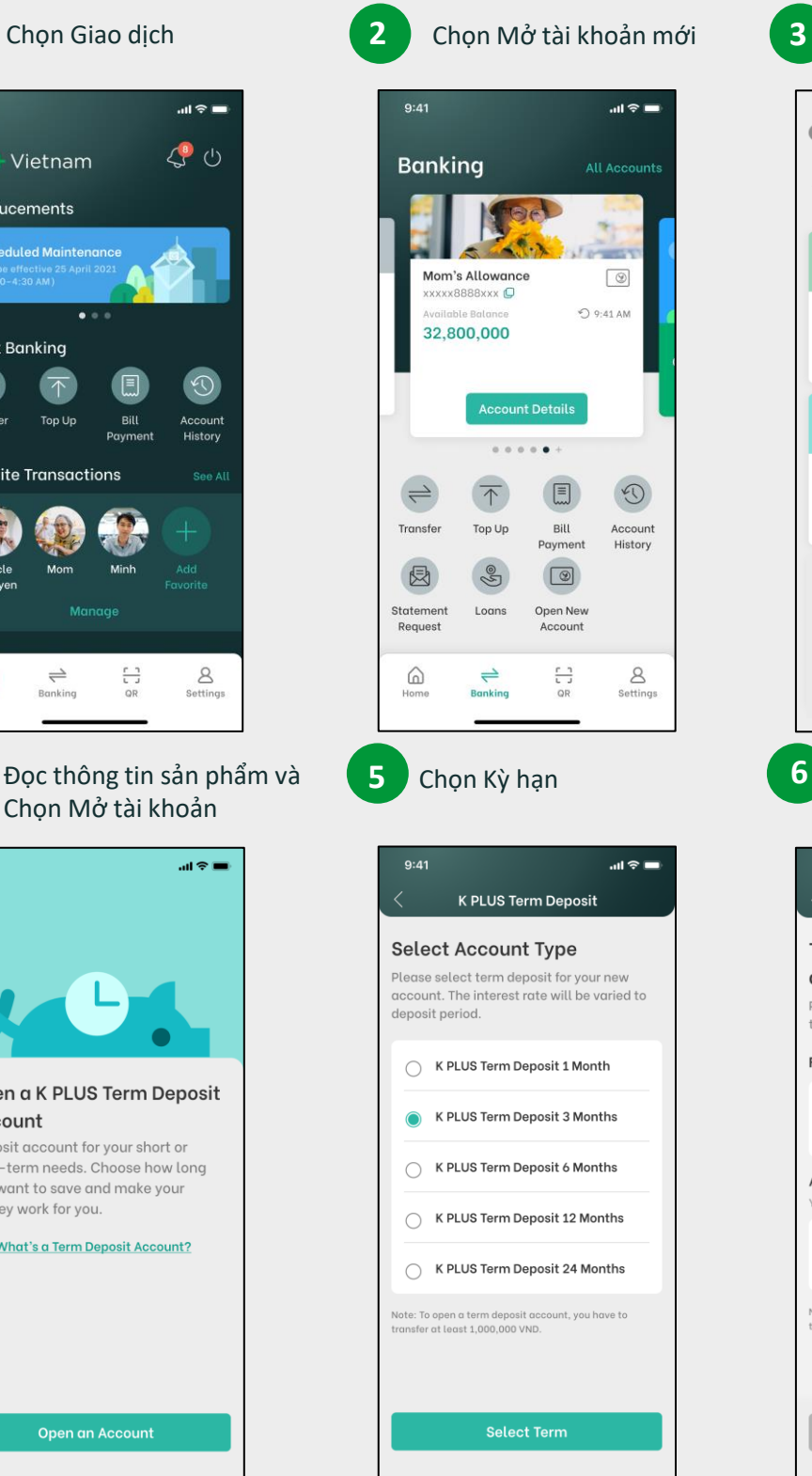

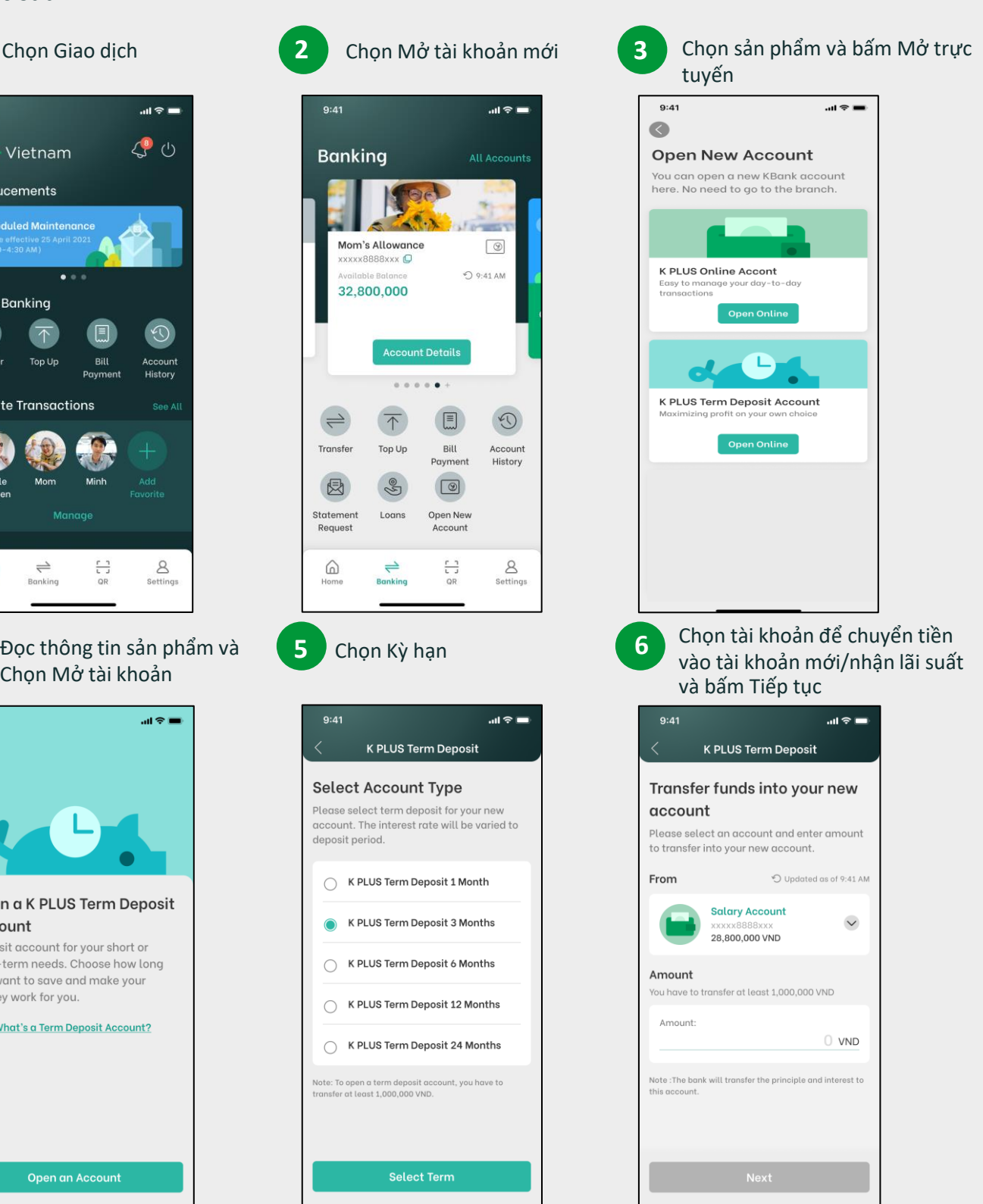

 $K$ + Vietnam

## **Hướng dẫn Mở tài khoản mới – Khách hàng K PLUS (2) Mở Tiền gửi có kỳ hạn**

Khách hàng có tài khoản KBank và ứng dụng K PLUS Việt Nam, có thể đăng ký theo các bước sau.

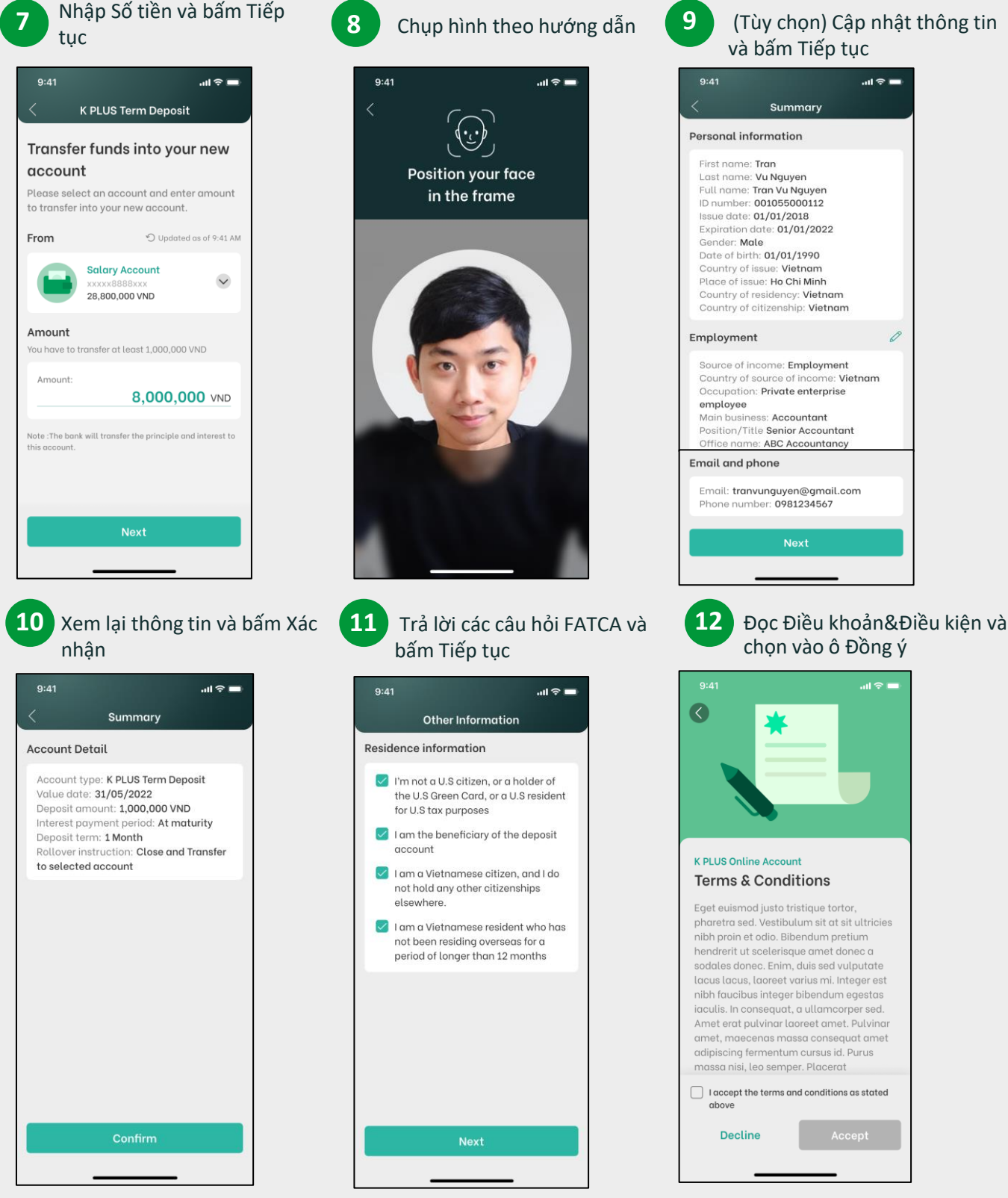

Copyright © 2021 KASIKORNBANK Vietnam 2

 $K$ + Vietnam

## **Hướng dẫn Mở tài khoản mới – Khách hàng K PLUS (3) Mở Tiền gửi có kỳ hạn**

Khách hàng có tài khoản KBank và ứng dụng K PLUS Việt Nam, có thể đăng ký theo các bước sau.

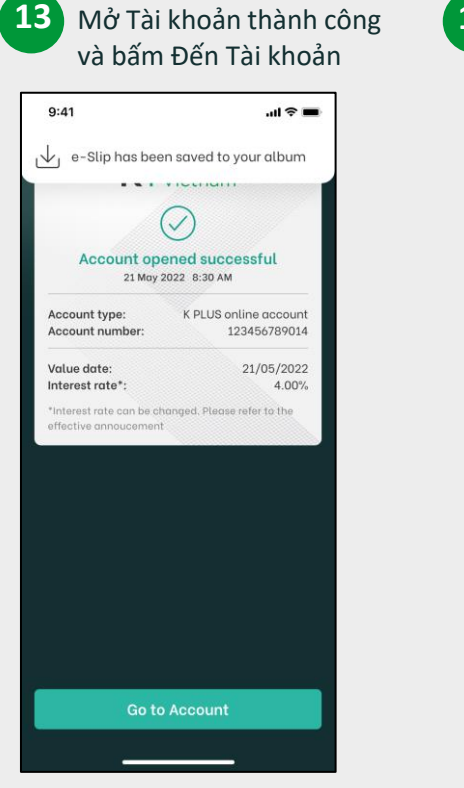

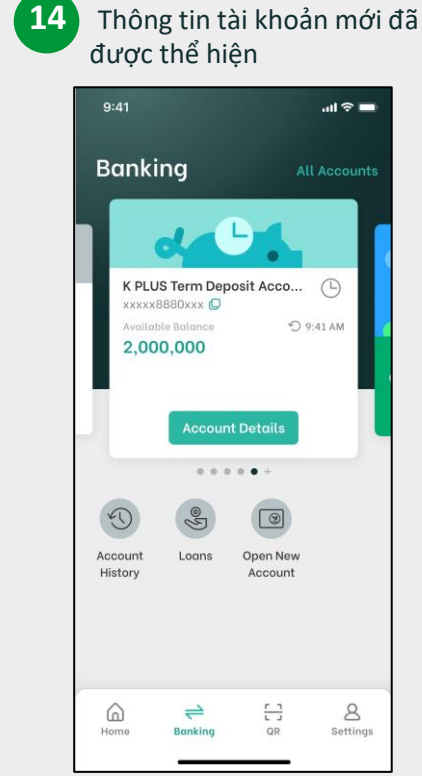